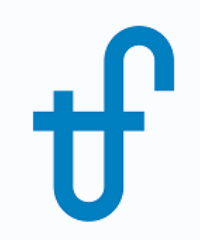

# Welcome!

## Webinar #8. Combining THERMOFLEX & Application-Specific programs

#### August 3, 2017

The webinar will be starting on time (10:00 EDT)

Host: Meritt Elmasri (US office) Presenter: Evgeny Zakharenkov

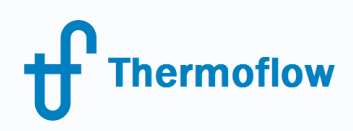

# Agenda

- Introduction
- Links: THERMOFLEX & Application-Specific programs
- Importing files into THERMOFLEX
- Merging THERMOFLEX files

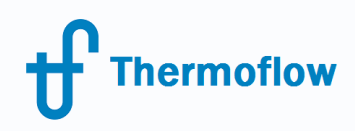

# Thermoflow Training and Support

- Standard Training
- On-site training course
- Advanced Workshop
- Webinars when new version is released
- Help, Tutorials, PPT, Videos
- Technical Support

#### **Feature Awareness Webinars**

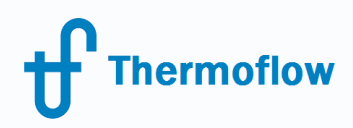

#### **Thermoflow Product Line**

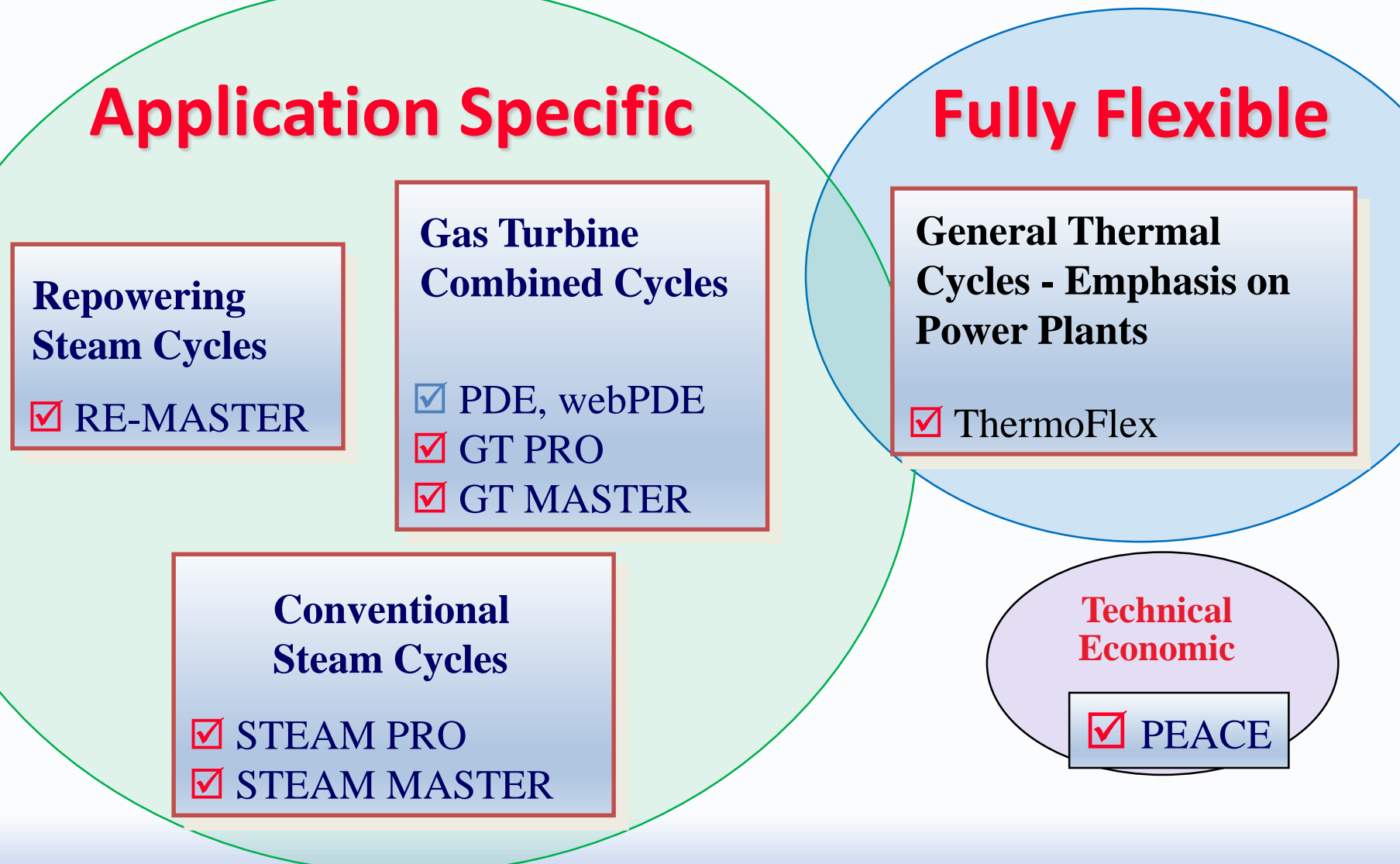

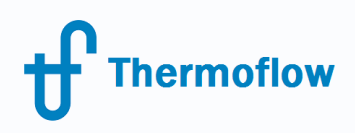

# Automation / Flexibility

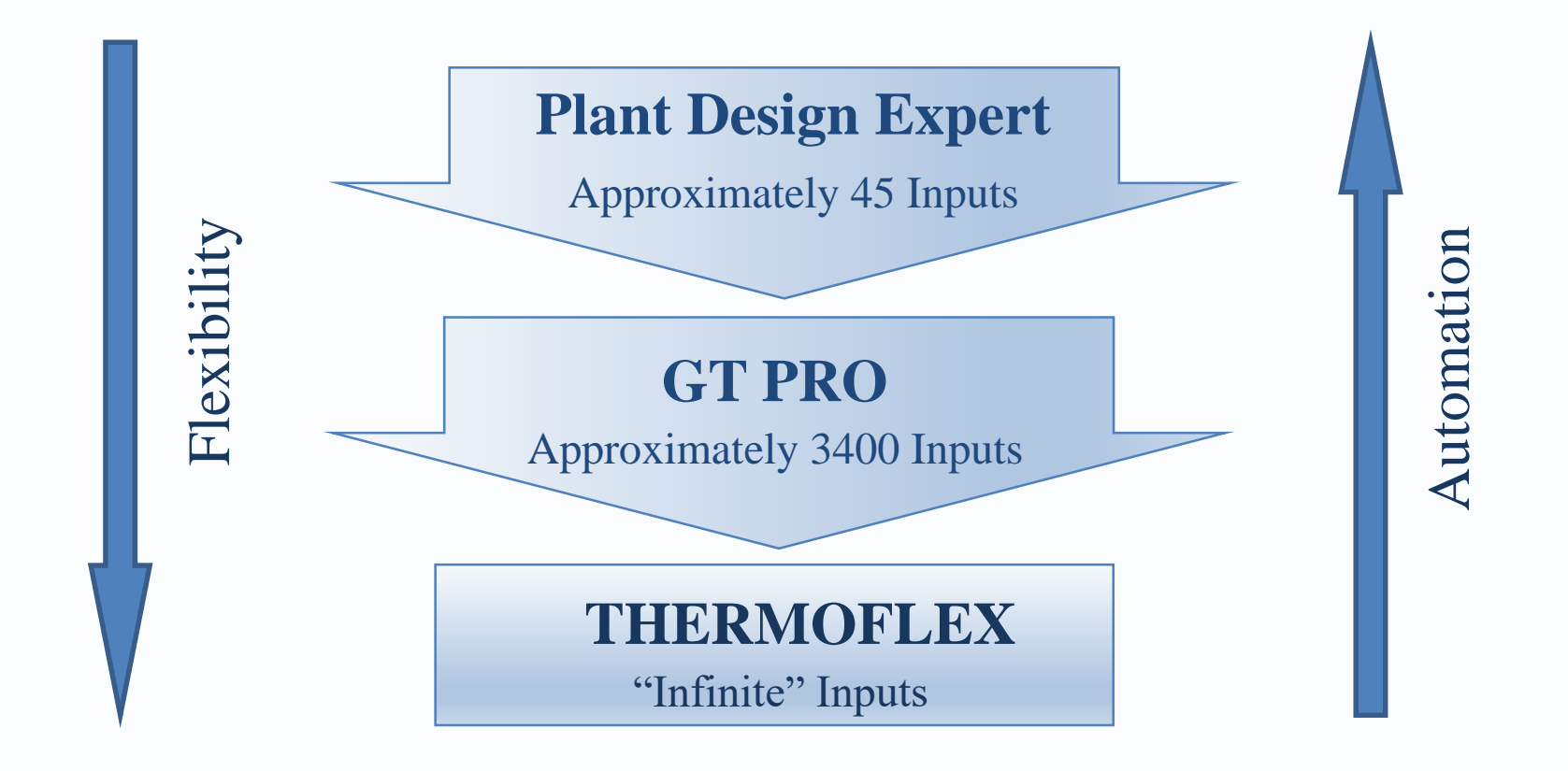

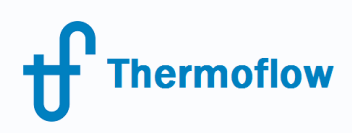

# Automation / Flexibility

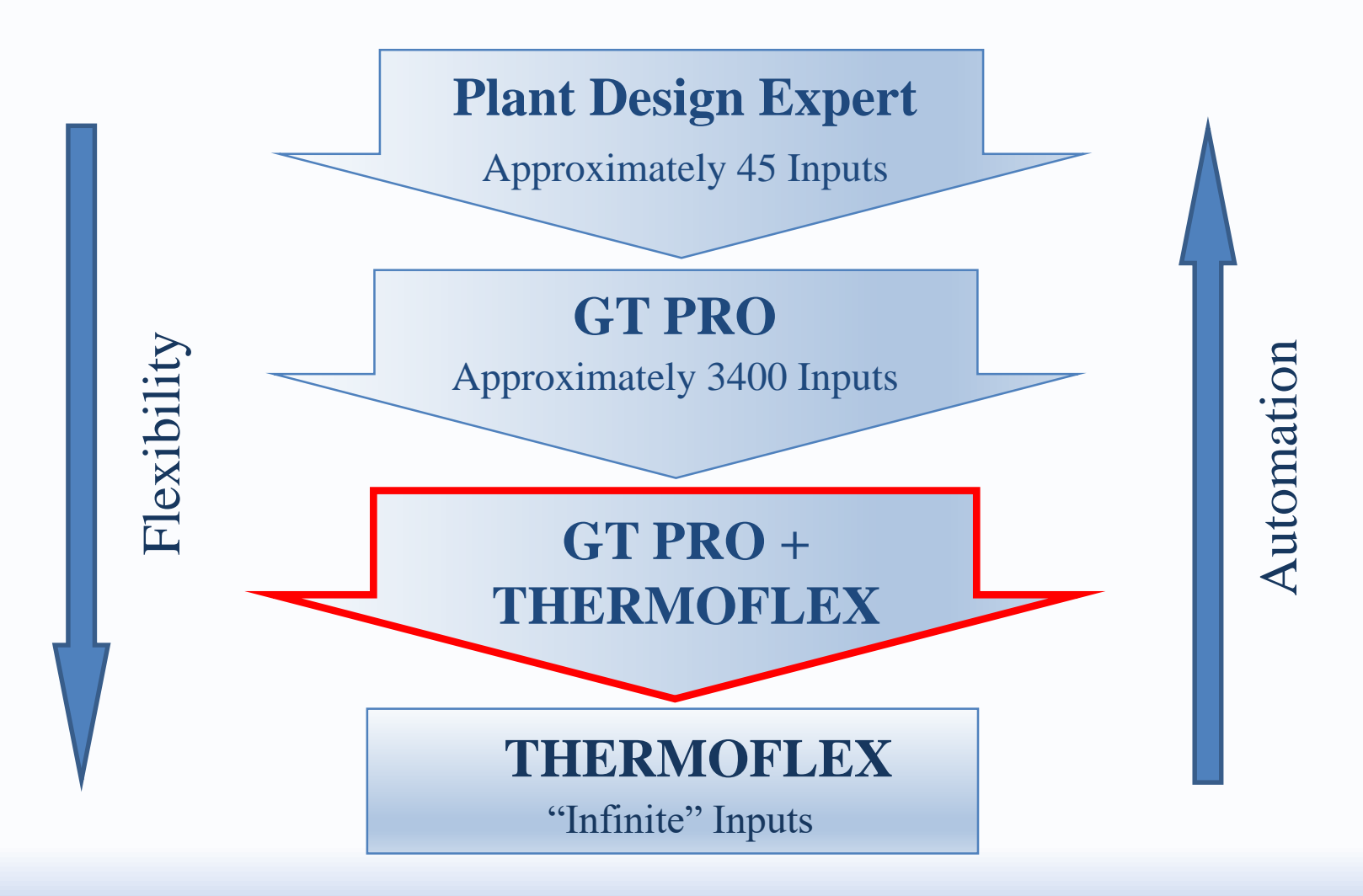

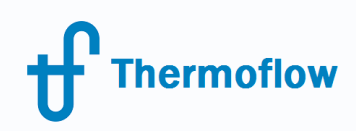

# Links: THERMOFLEX & Application-Specific programs

- Linking a THERMOFLEX model with one or more of the Application-Specific models (GT PRO, GT MASTER, and STEAM MASTER), creates a hybrid model
- Combining programs allows to model more complex and/or non-standard cycles
- Saving model setup time with fast and automated Application-Specific programs

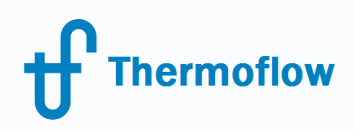

# Hybrid Model Samples

## 1. GT – Reciprocating Engine plant with Absorption chiller

#### 2. 660 MW Coal Plant – Repowering

3. Integrated Solar Combined Cycle

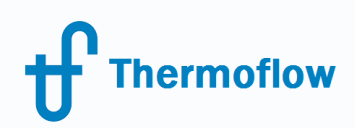

#### **Plant Model 1. GT – Recip. Engines with Abs. chiller**

- This sample demonstrates combined model GT cycle and two reciprocating engines with absorption chiller
- GT PRO/GT MASTER is used to model combined cycle based on Siemens SGT-800 gas turbine and back-pressure steam turbine
- THERMOFLEX Reciprocating engines with their HRSGs, steam header, absorption chiller, cooling system and linked streams to GT MASTER

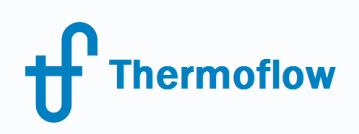

## **Plant Model 1. GT – Recip. Engines with Abs. chiller** GT MASTER Model results

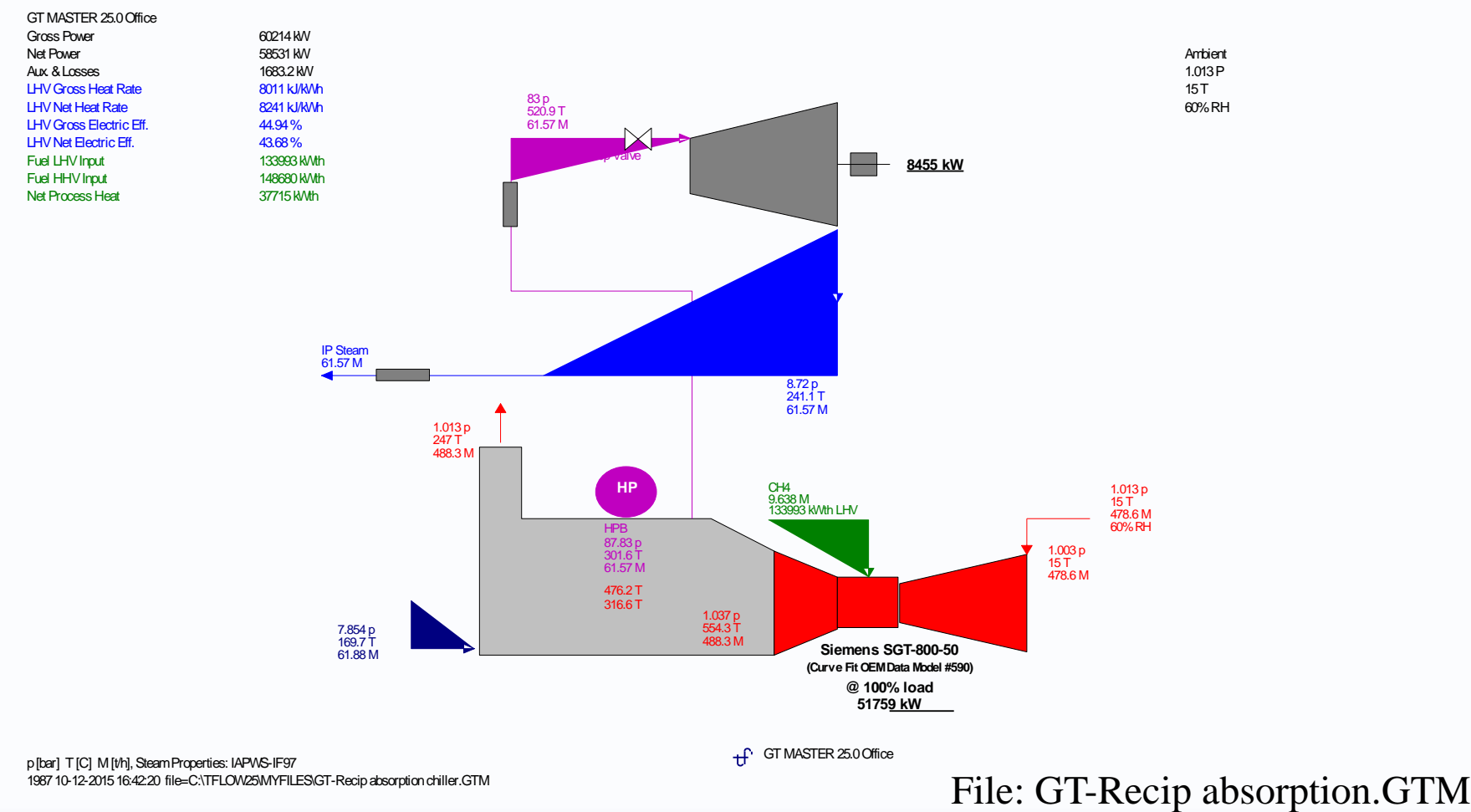

© Copyright Thermoflow Inc., 2017 10

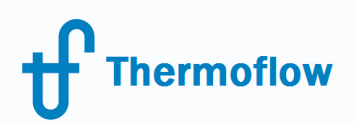

#### **Plant Model 1. GT – Recip. Engines with Abs. chiller** Hybrid Model

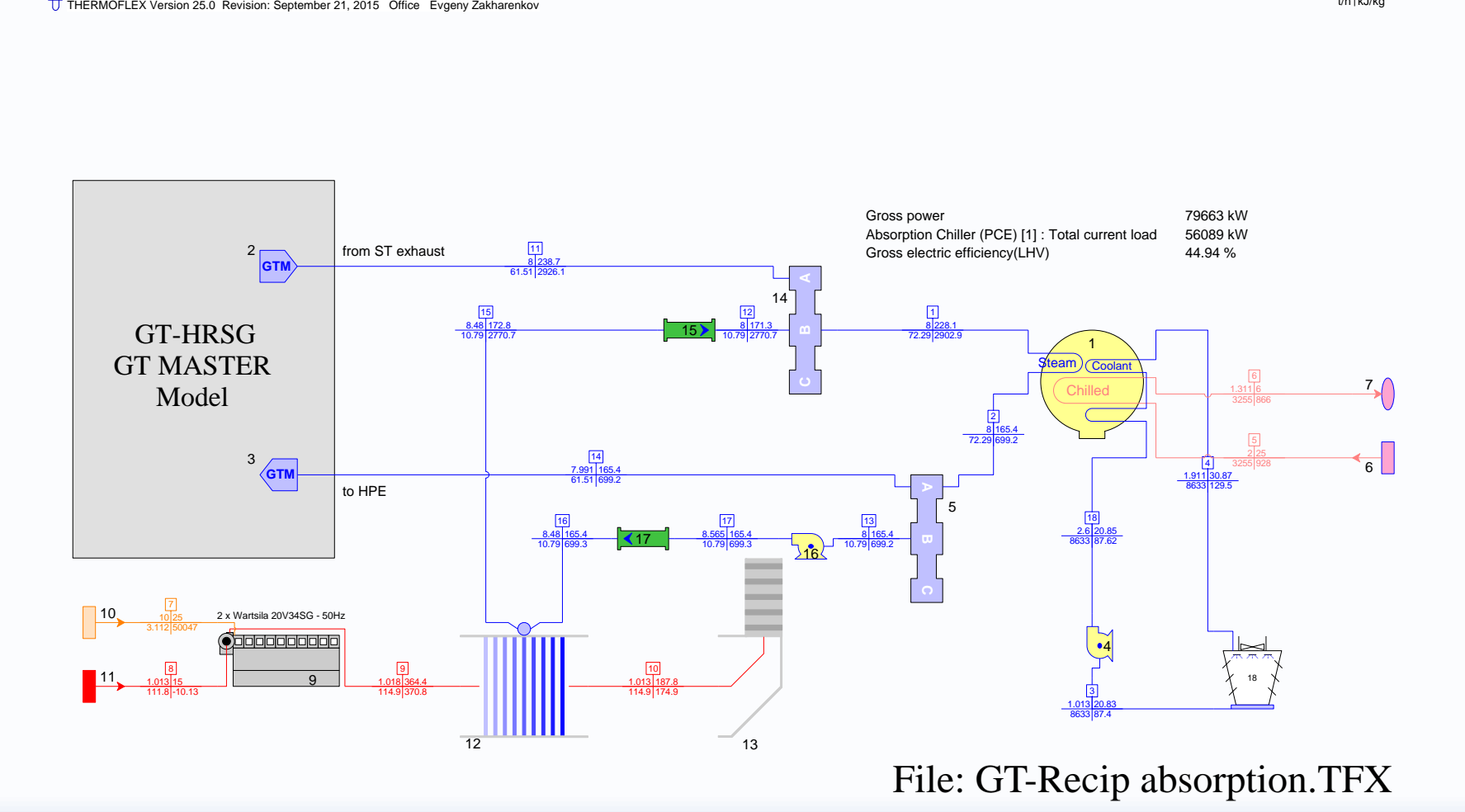

bar I C t/h kJ/kg

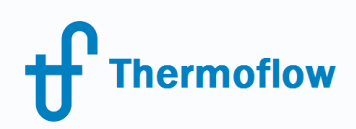

#### **Plant Model 2. 660 MW Coal Plant - Repowering**

- This sample demonstrates Feedwater Heater Repowering of 660MW conventional steam plant with gas turbine Hitachi H-100
- STEAM PRO/STEAM MASTER is used to model existing steam cycle
- THERMOFLEX is used to model the gas turbine, heat recovery steam generator and links to STEAM MASTER

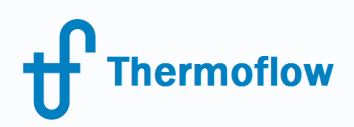

#### **Plant Model 2. 660 MW Coal Plant - Repowering**

#### STEAM PRO/STEAM MASTER model description

**ST Power Output**: 660 MW (50 Hz) **Boiler Type**: Conventional **Fuel**: Coal fired **Steam Turbine Configuration**: Single reheat **Steam Turbine Type**: Subcritical parameters **Cooling System Type**: Natural draft cooling tower

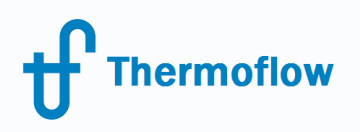

## **Plant Model 2. 660 MW Coal Plant - Repowering** STEAM MASTER Model results

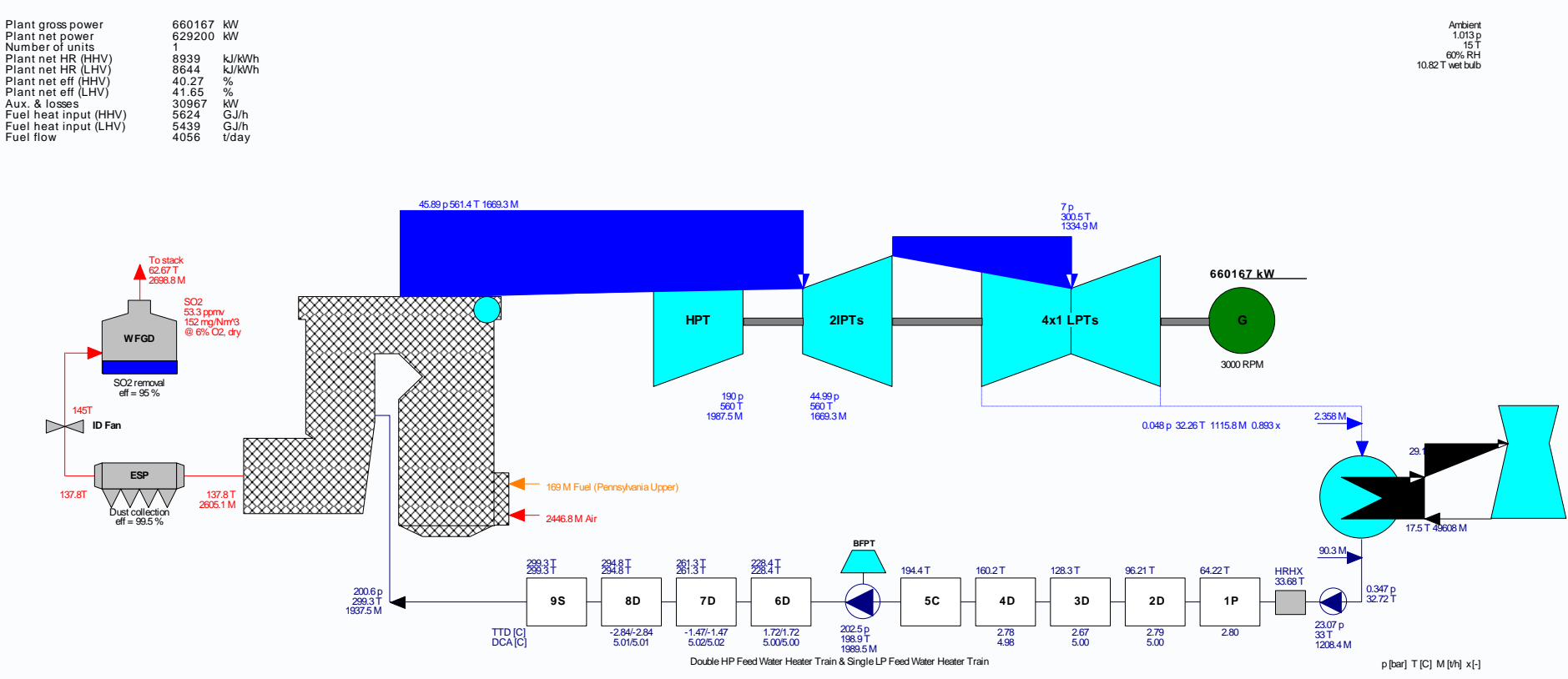

STEAM MASTER 25.0 Office Evgeny Zakharenkov ÷f. 1987 10-09-2015 13:45:26 C:\TFLOW25\MYFILES\660 MW CONVCOAL.STM

#### File: 660 MW ConvCoal.GTM

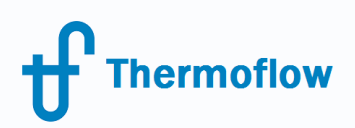

#### **Plant Model 2. 660 MW Coal Plant - Repowering**

 $\operatorname{\#}$ THERMOFLEX Version 25.0 Revision: September 21, 2015 Office Evgeny Zakharenkov

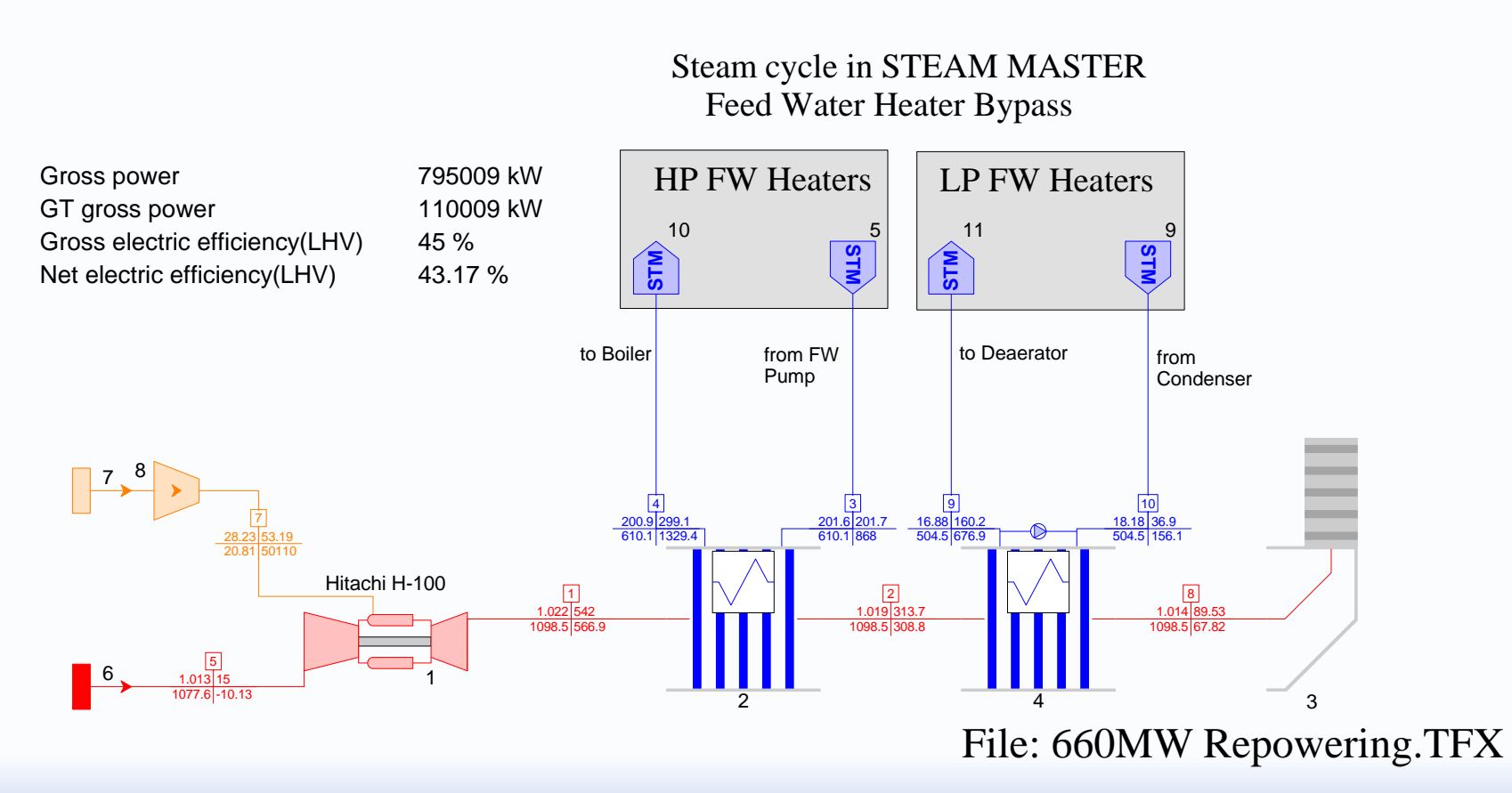

bar C<br>t/h kJ/kg

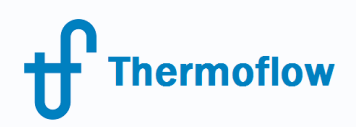

#### **Plant Model 2. 660 MW Coal Plant - Repowering**

#### Plant model results

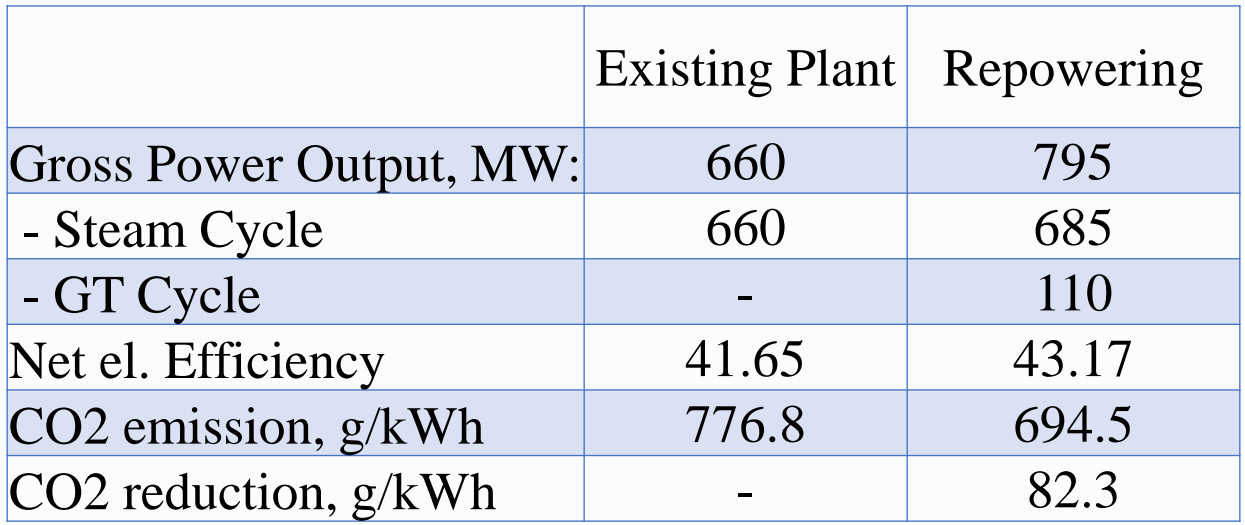

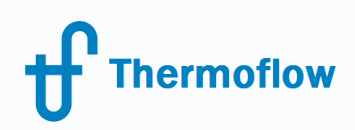

#### **Plant Model 3. Integrated Solar Combined Cycle**

- This sample demonstrates Integrated Solar System Combined Cycle technology
- GT PRO/GT MASTER is used to model combined cycle based on an Ansaldo GT26 gas turbine
- THERMOFLEX Solar tower, heat transfer fluid loop with steam generator and linked streams to GT MASTER

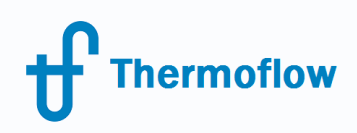

## **Plant Model 3. Integrated Solar Combined Cycle** GT MASTER Model results

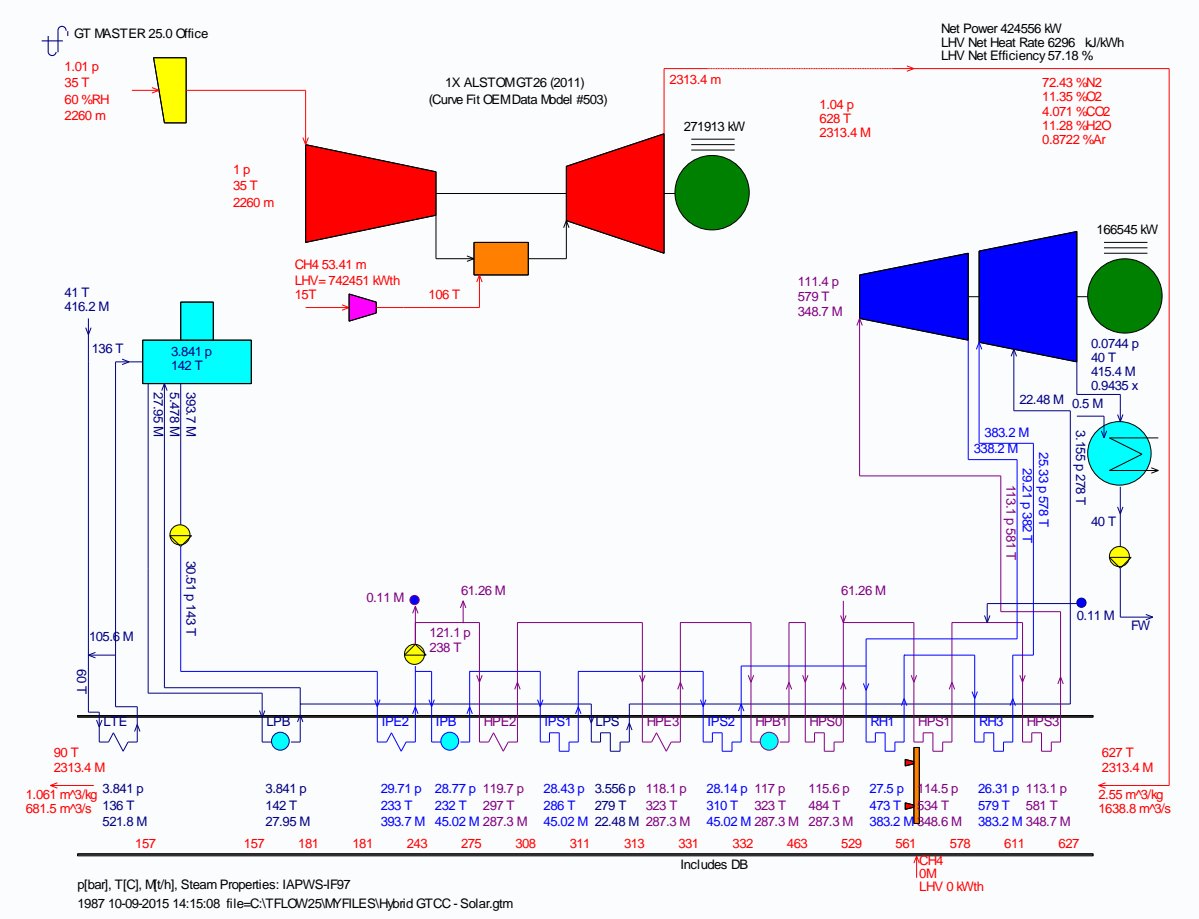

#### File: ISCC model.GTM

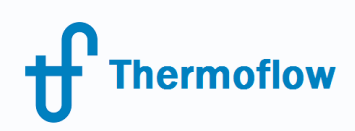

#### **Plant Model 3. Integrated Solar Combined Cycle**

#### Hybrid Model: Daytime operation

 $\operatorname{t\hskip-2.3pt\relax T}$ THERMOFLEX Version 25.0 Revision: September 21, 2015 Office Evgeny Zakharenkov

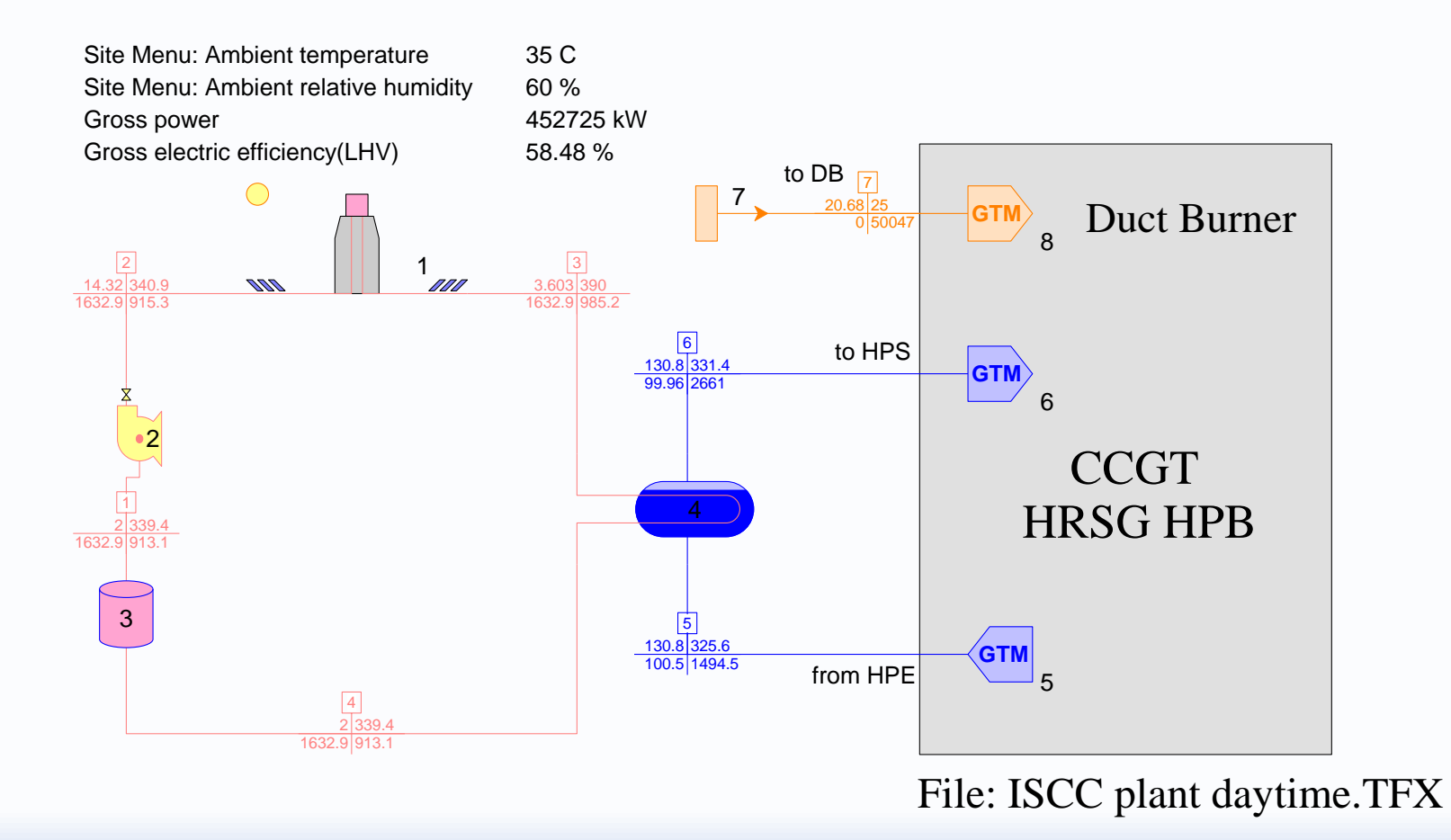

bar C<br>t/h kJ/kg

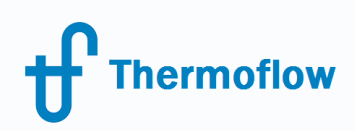

#### **Plant Model 3. Integrated Solar Combined Cycle**

#### Hybrid Model: Nighttime operation

THERMOFLEX Version 25.0 Revision: September 21, 2015 Office Evgeny Zakharenkov

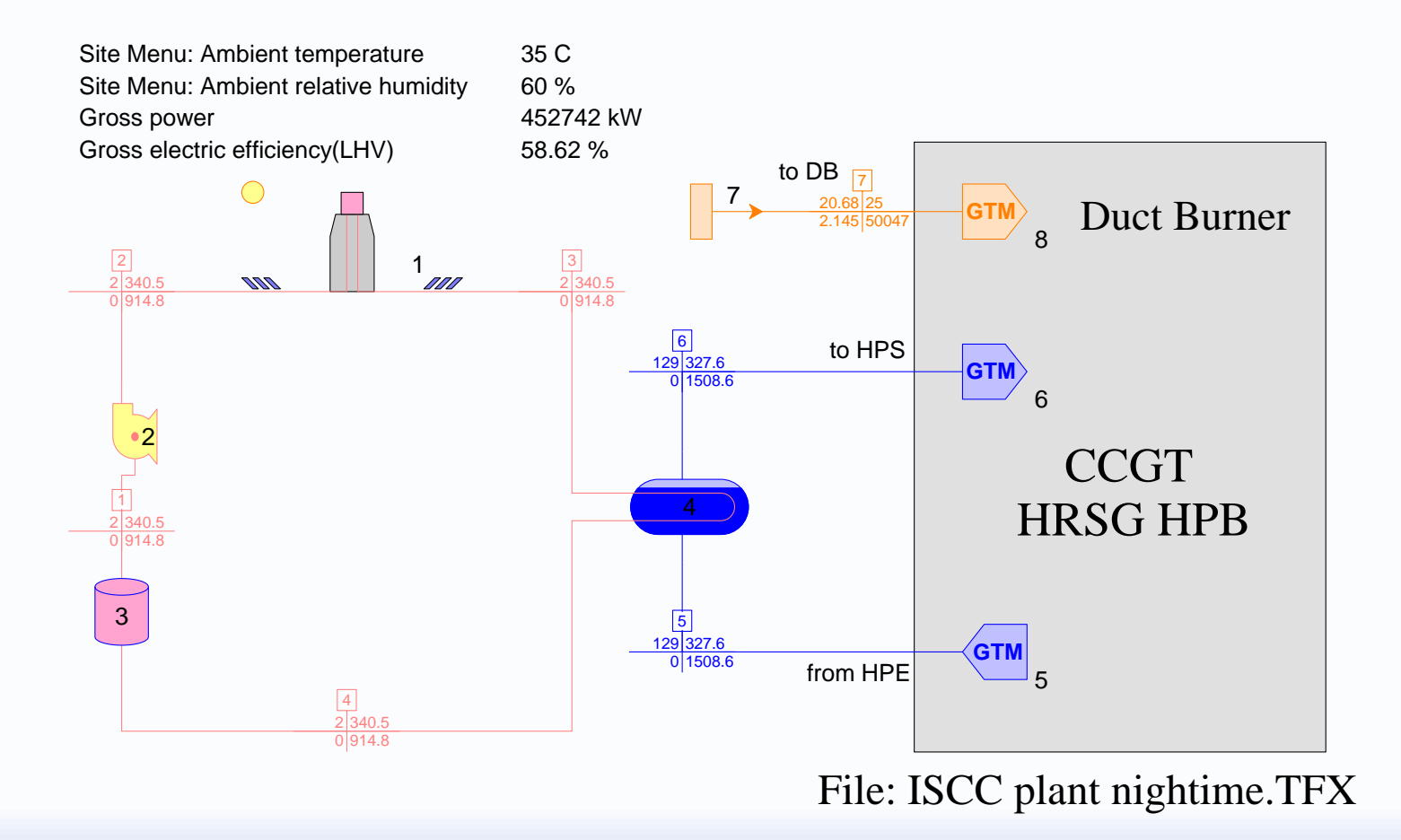

bar C t/h kJ/kg

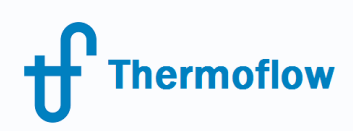

- Importing a GT PRO/MASTER or STEAM PRO design into THERMOFLEX, lets the user build a model of a combined and steam conventional cycles or cogeneration plants quickly and professionally
- The user can import the results of GT PRO PRO/MASTER's or STEAM PRO's design to THERMOFLEX, for the ability to add unique features

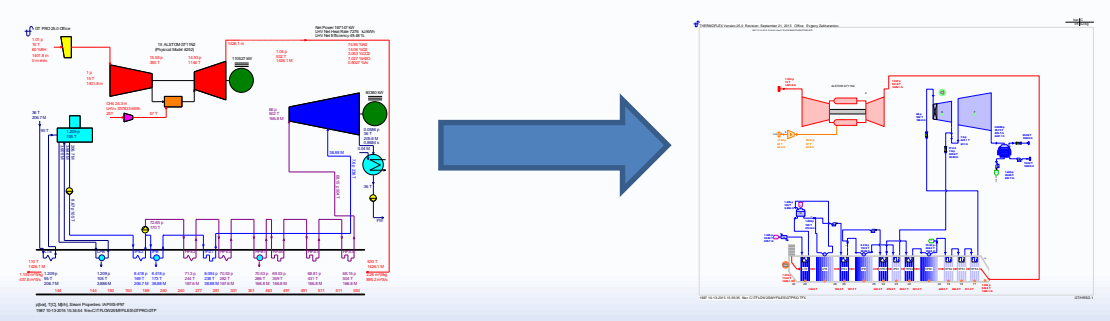

© Copyright Thermoflow Inc., 2017 21

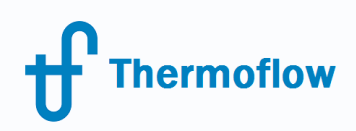

#### After computation just click "Fully-Flexible Design (THERMOFLEX)"

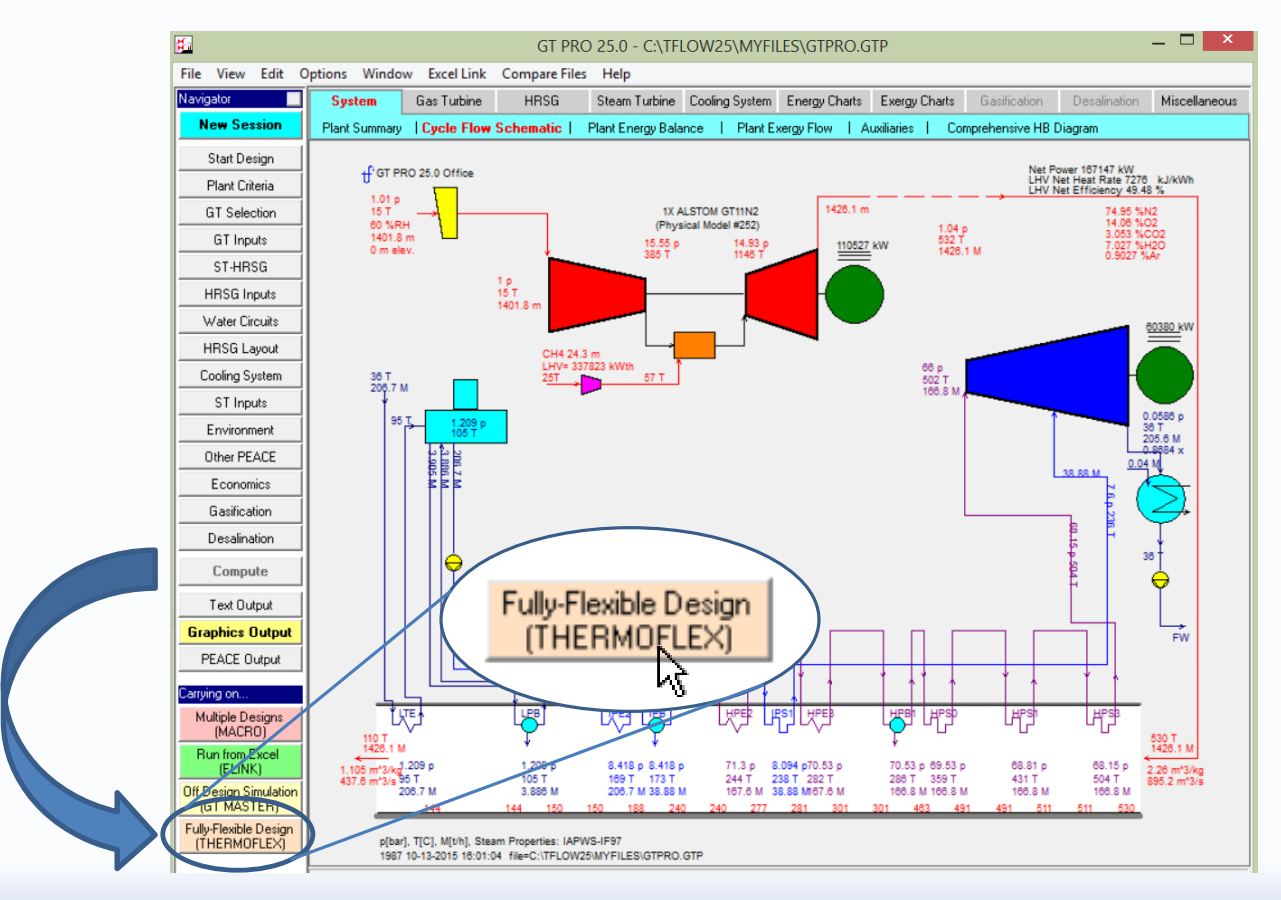

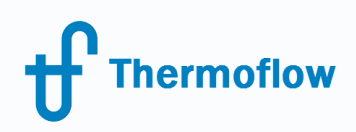

#### ..and THERMOFLEX will load this exact design for fully-flexible modeling

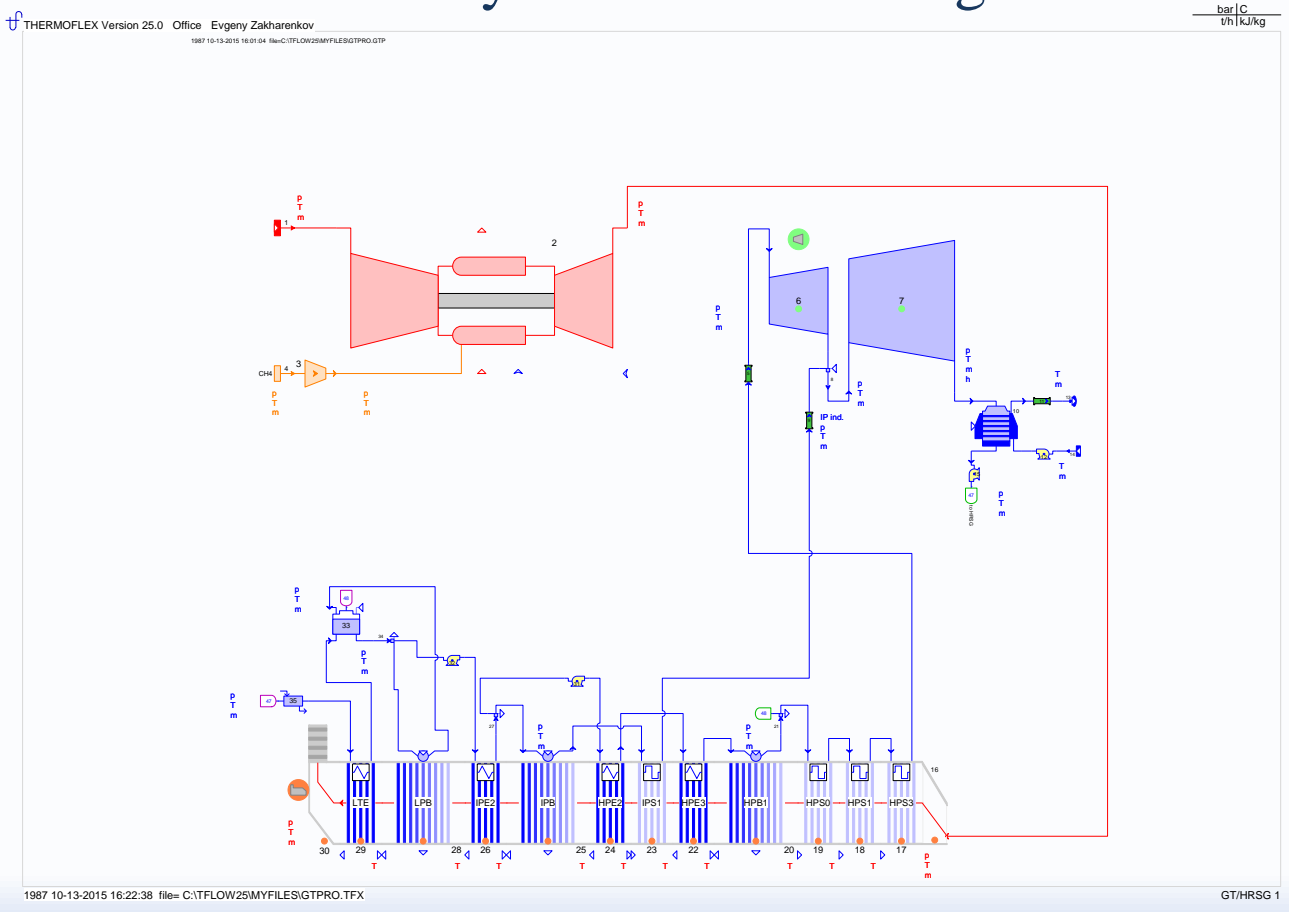

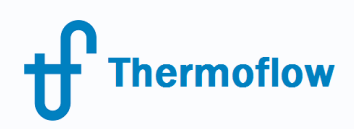

#### Also GT PRO/MASTER or STEAM PRO files can be imported from THERMOFLEX menu

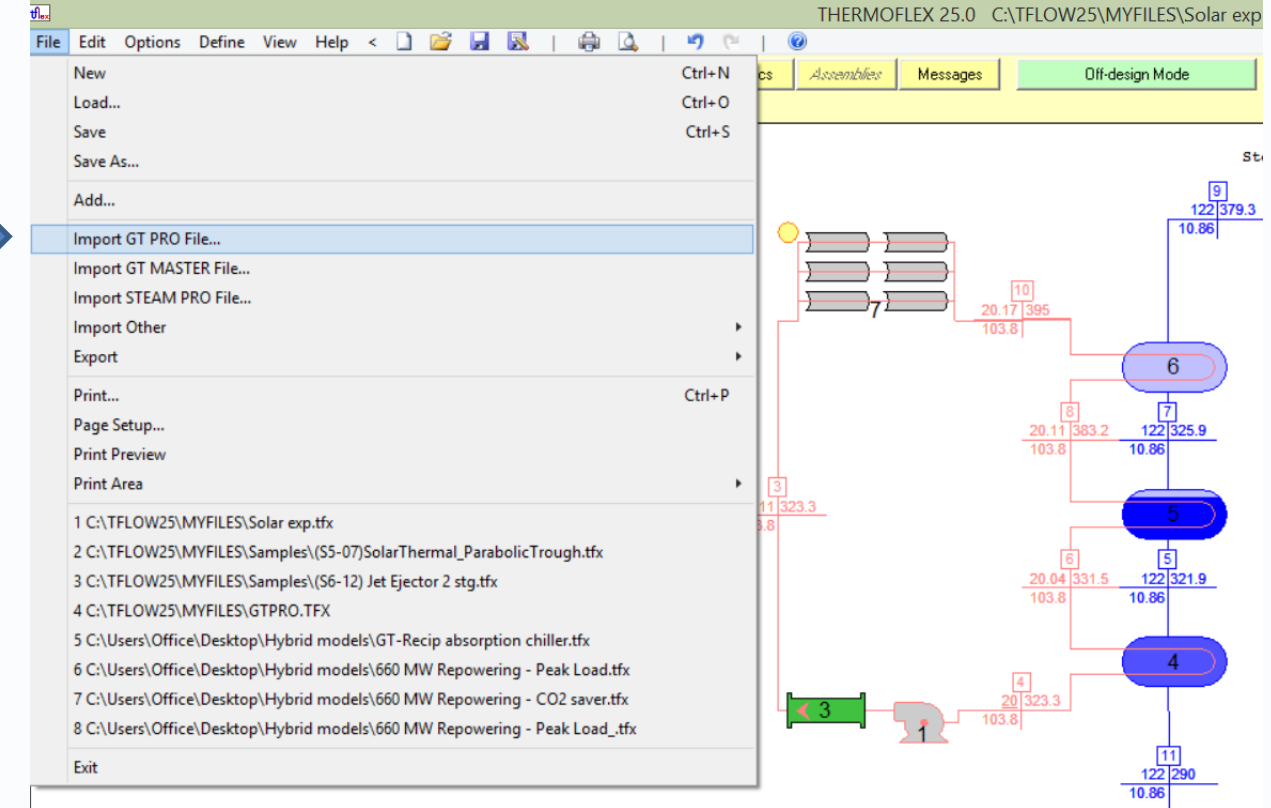

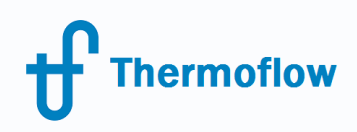

#### …with the same result

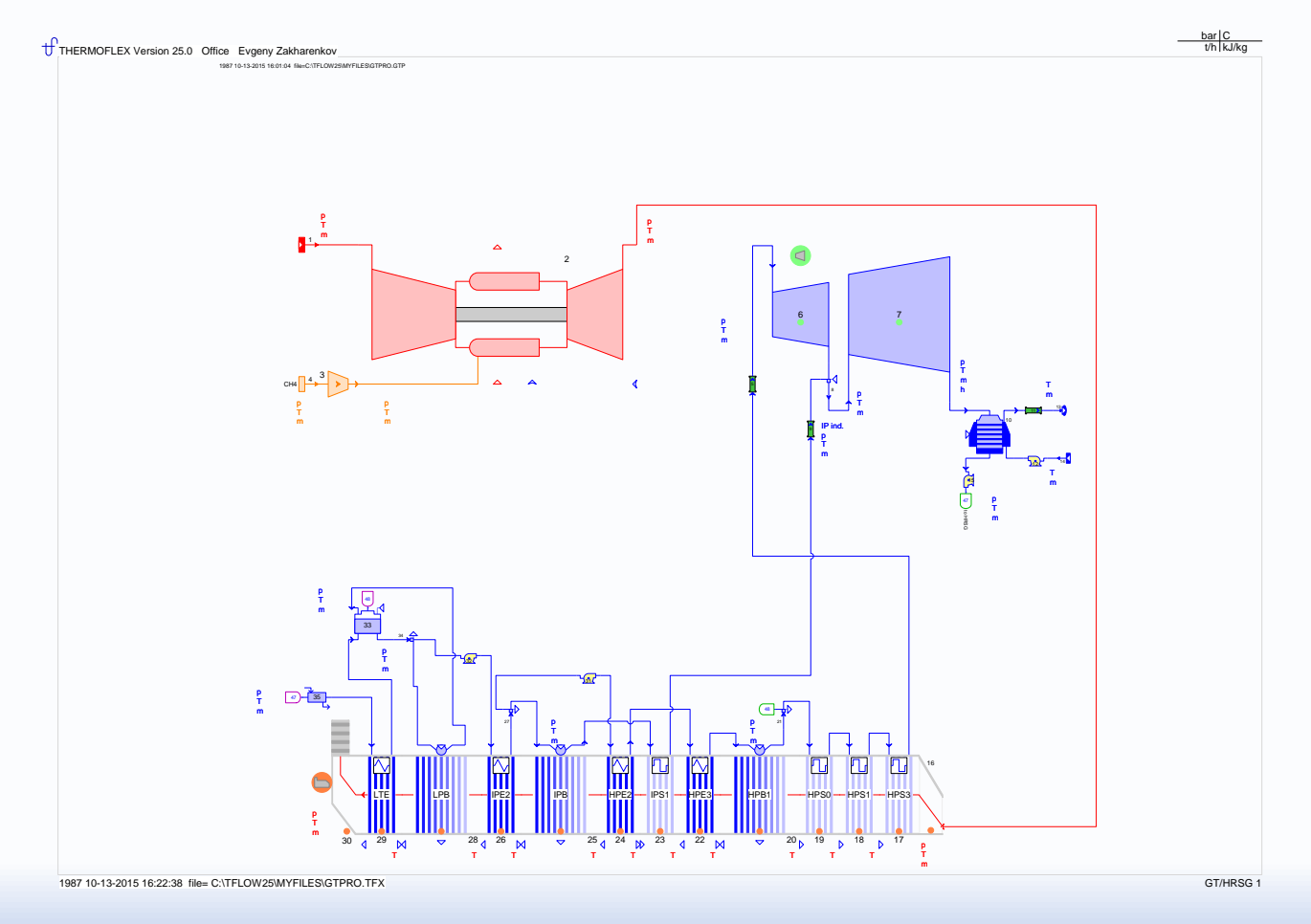

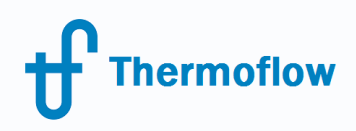

- THERMOFLEX allows to merge two separate files into one model
- Two engineers can work on different parts of the plant and then assemble it together
- Assembling model from your own database of equipment in THERMOFLEX files

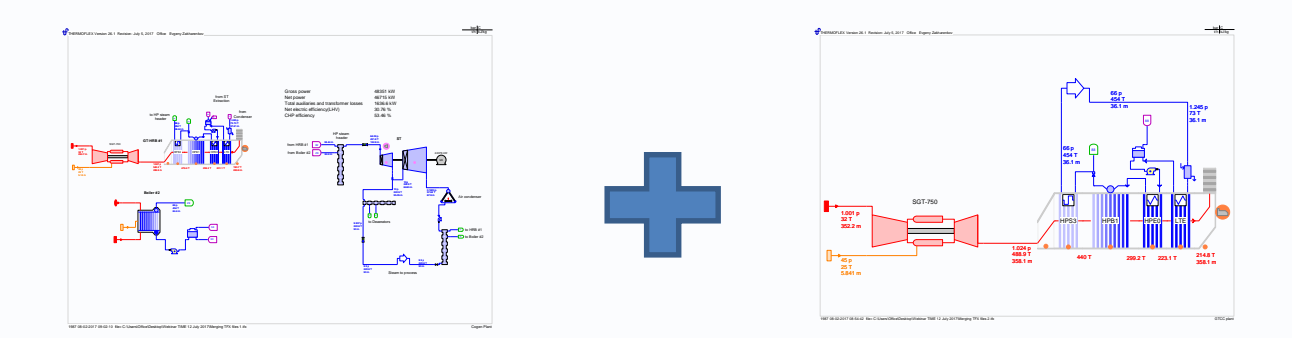

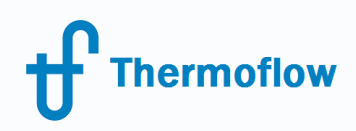

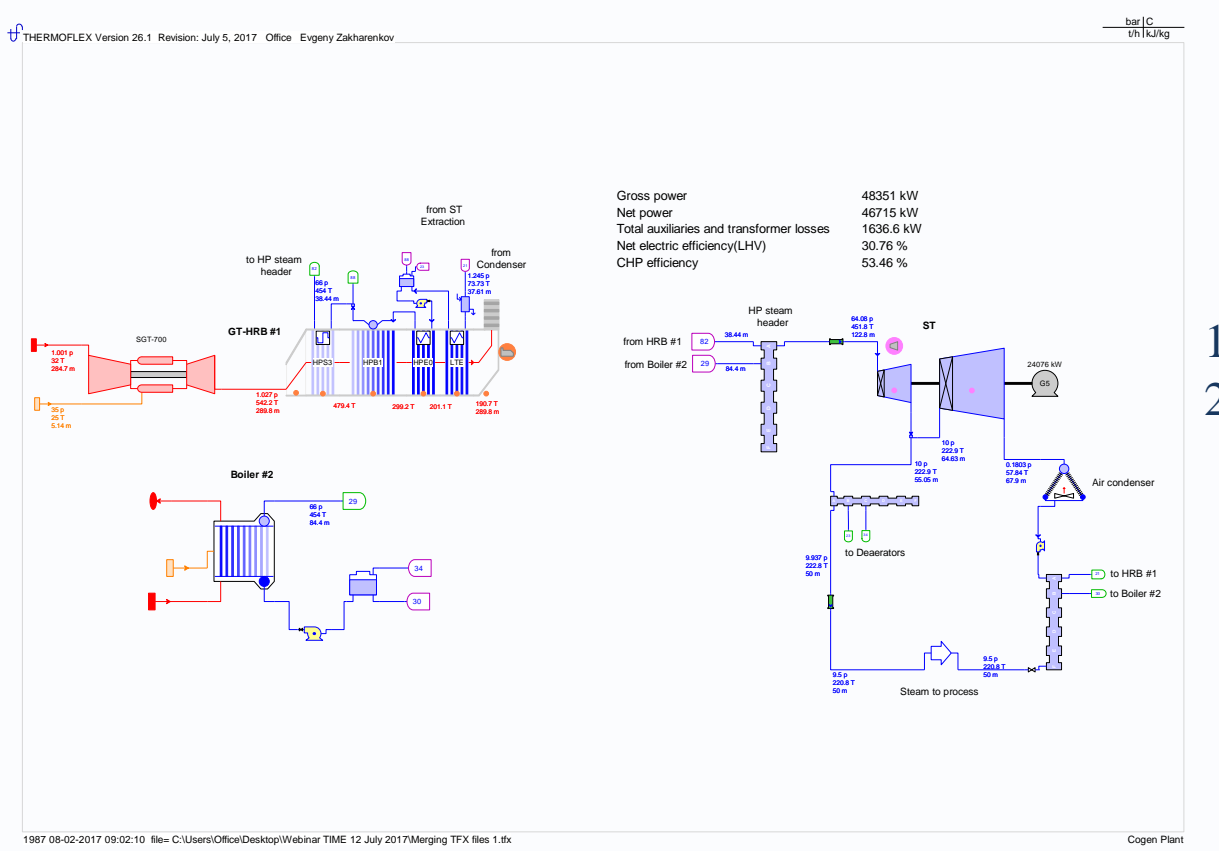

#### Cogen Plant

1. Siemens SGT-700 + HRB 2. Gas-fired boiler

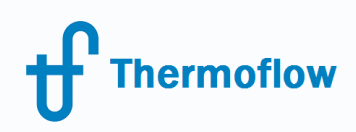

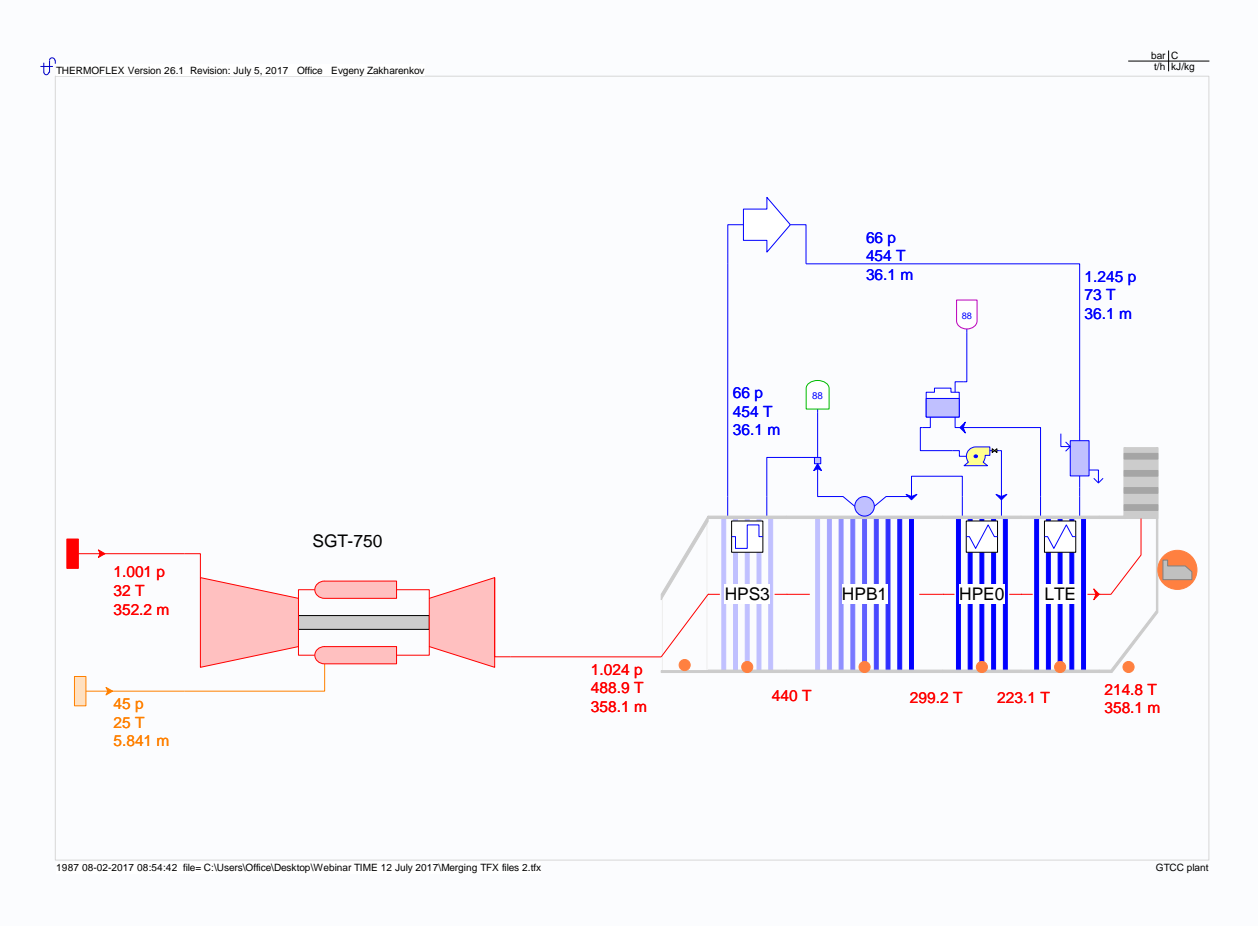

#### Siemens SGT-750 + HRB

#### **These files must be computed!**

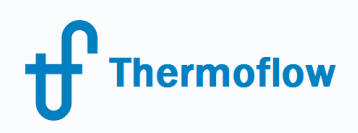

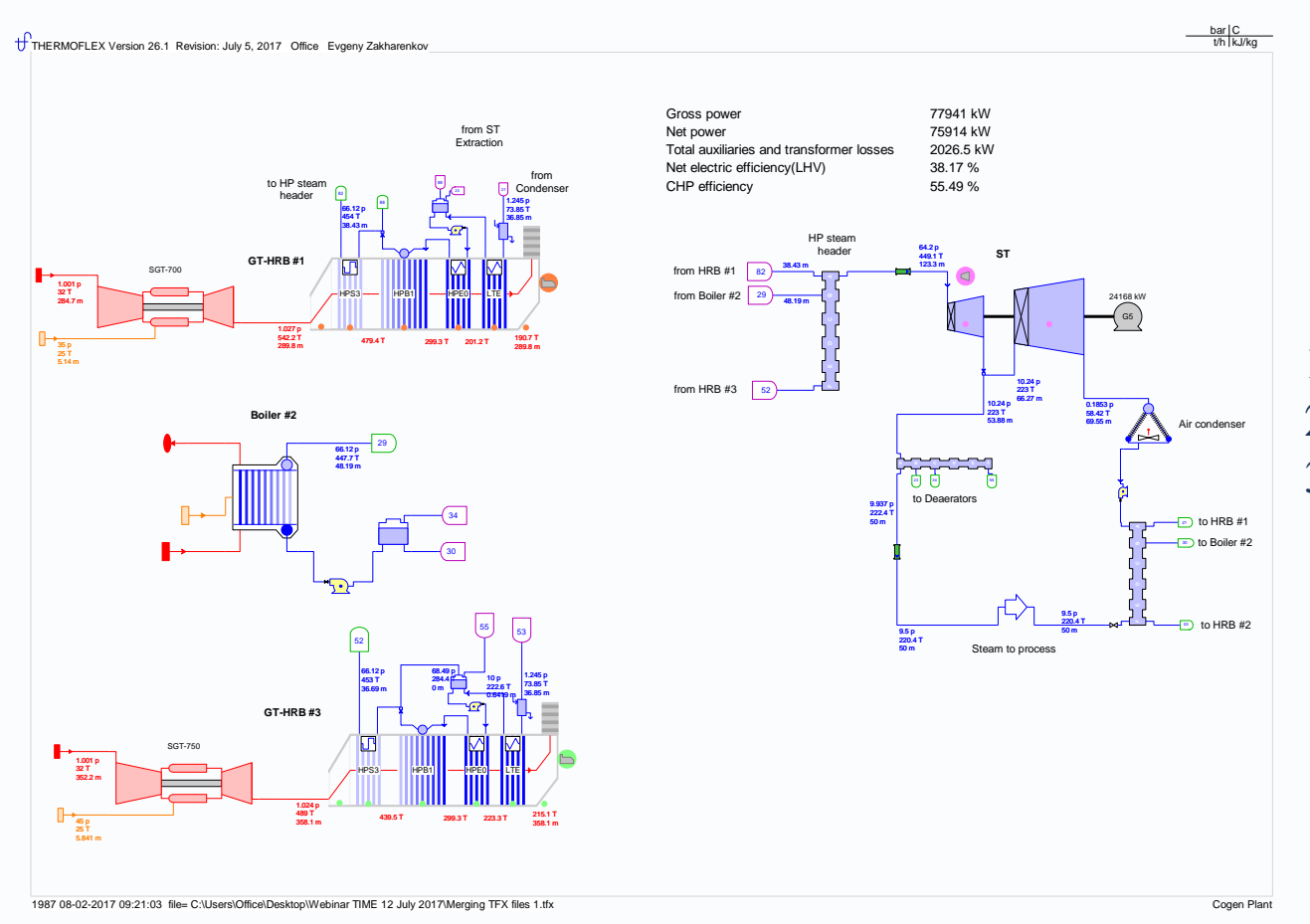

#### Cogen Plant

- 1. Siemens SGT-700 + HRB
- 2. Gas-fired boiler
- 3. Siemens SGT-750 + HRB

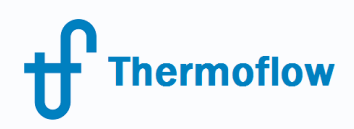

# Q & A session

Please send your questions to the **presenter** in the webinar chat!

For further questions: [zakharenkov@thermoflow.com](mailto:zakharenkov@thermoflow.com)

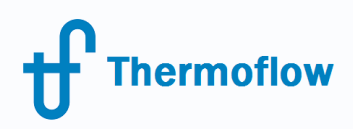

# Thank you!